## Příklad: Síť těles

Zadání: Rozbalíme síť krychle a jiných pravidelných mnohostěnů.

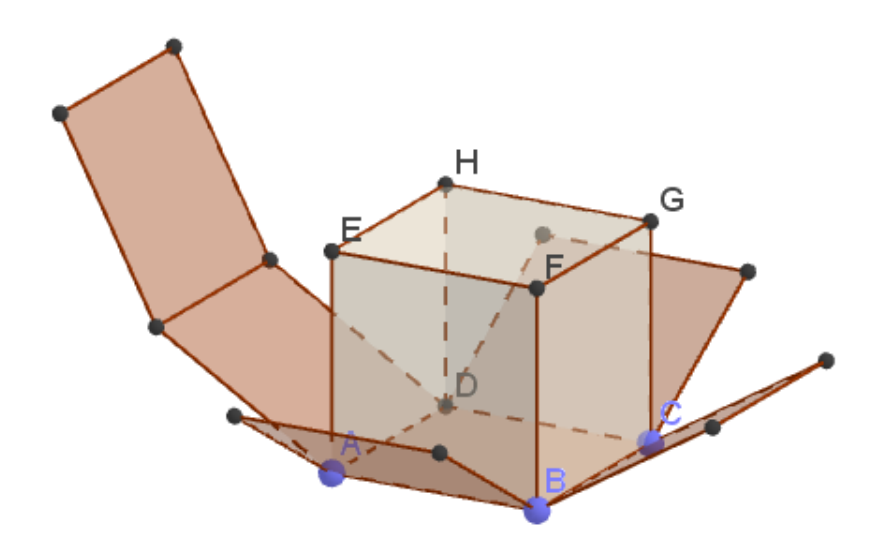

Zapneme v Menu *Zobrazit* – *Grafický náhled 3D*.

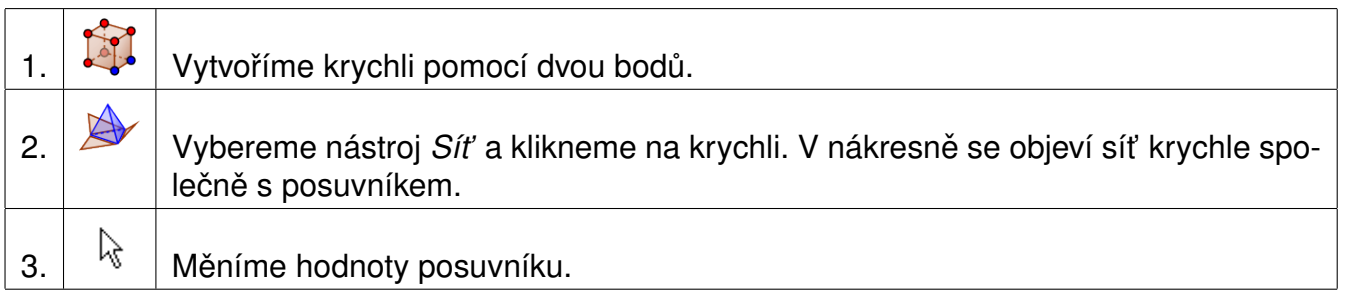

Ve formátovácím panelu *Grafického náhledu 3D* zvolíme zobrazení pro anaglyfické brýle.

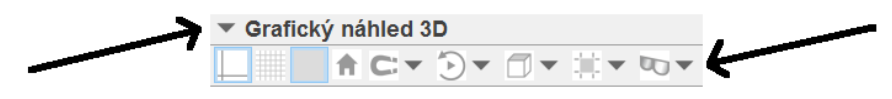

Obdobným způsobem můžeme vytvořit síť pravidleného čtyřstěnu, osmistěnu, dvanáctistěnnu nebo dvacetistěnu.

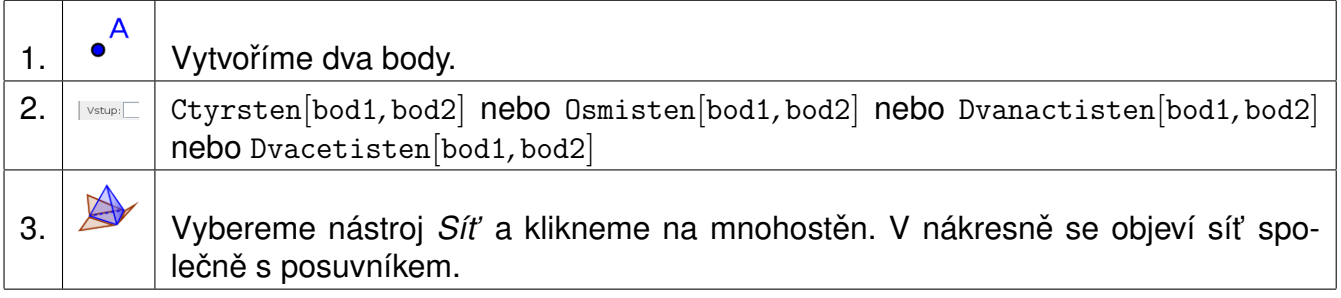